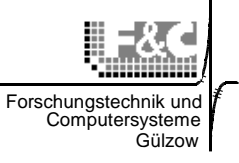

# **Software**

# **DALOSTpl**

# Der Taskplaner für die Automatisierung von DALOSWin-Funktionen

# **Inhalt**

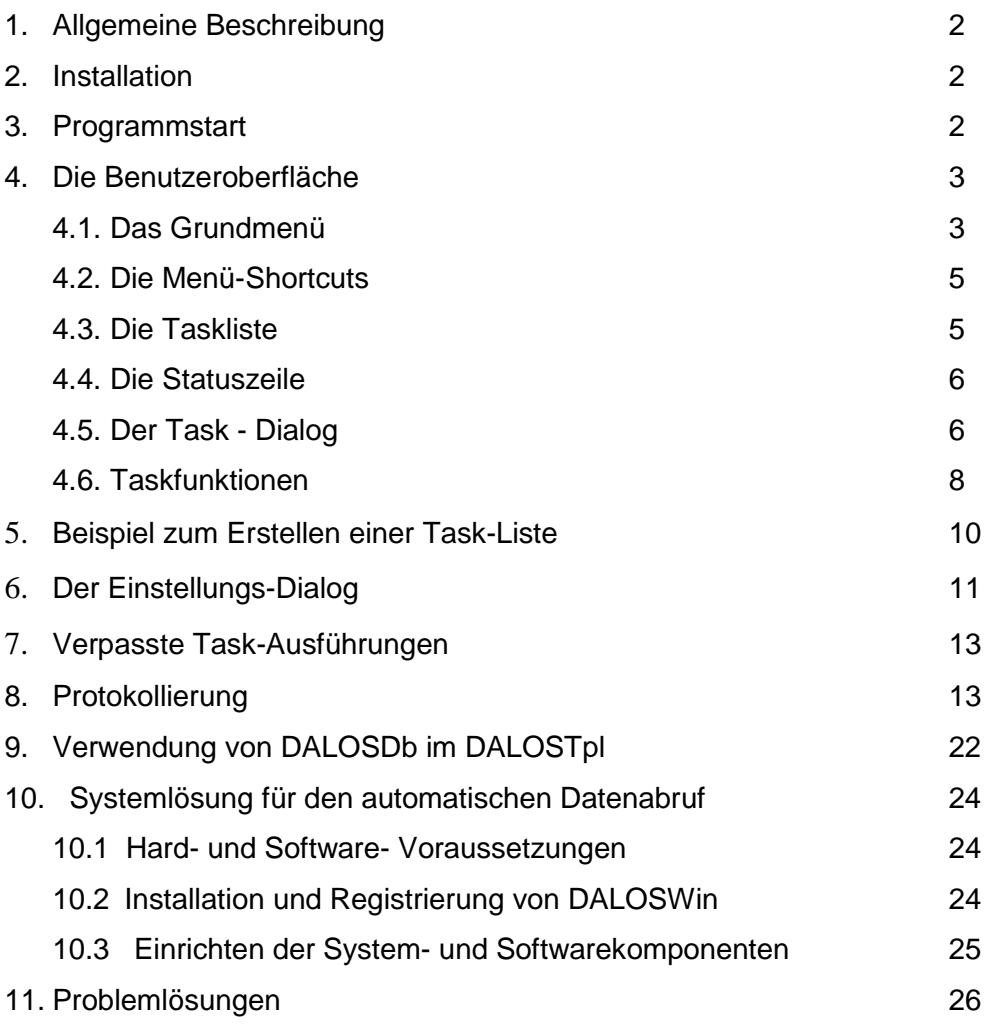

Klima- und Umweltmeßtechnik

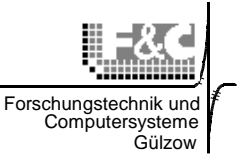

# **1. Allgemeine Beschreibung**

Der Taskplaner dient der Automatisierung von wiederkehrenden Bedienungsabläufen innerhalb von DALOSWin. So lässt sich zum Beispiel der tägliche Datenabruf mit nachfolgendem Datentransfer auf einen FTP-Server organisieren. Task bedeutet in diesem Zusammenhang soviel wie abzuarbeitende Aufgabe oder Aktion.

### **2. Installation**

Der Taskplaner wird gemeinsam mit DALOSWin in einer Installationsroutine installiert. Für die Freischaltung des Programms wird der 20-stellige Freischaltcode benötigt, der während der Installation eingegeben werden muss.

Die Messstation, die über den Taskplaner bearbeitet werden soll muss als reguläres Messprogramm unter DALOSWin eingerichtet sein.

### **3. Programmstart**

DALOSTpl kann unabhängig von DALOSWin gestartet werden. Die Startoptionen werden im Menü unter "Bearbeiten"  $\rightarrow$  "Einstellungen" ausgewählt:

- mit Hochfahren vom Windows starten
- beim Start eine bestimmte Taskliste laden
- Minimiert starten

Beim minimierten Start liegt der Taskplaner nur als Uhrensymbol im Infobereich der Taskleiste auf dem Desktop. Beim Anklicken dieses Symbols öffnet sich die Benutzeroberfläche des Taskplaners.

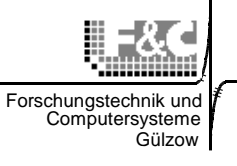

# **4. Die Benutzeroberfläche**

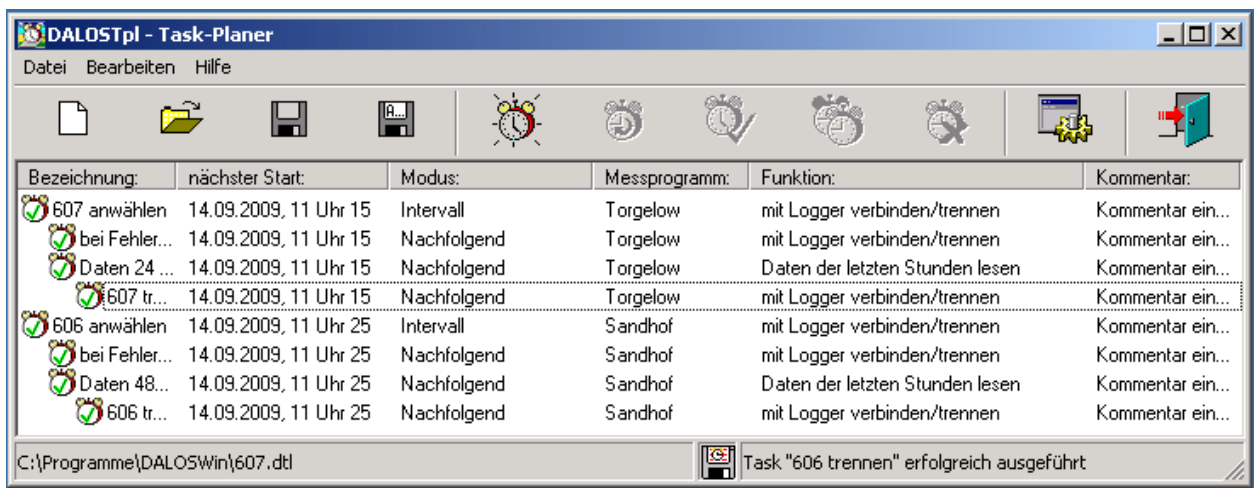

Die Benutzeroberfläche besteht aus dem Menü, Menü-Shortcuts, der Task-Liste und der Statuszeile.

#### **4.1. Das Grundmenü:**

#### **Datei**

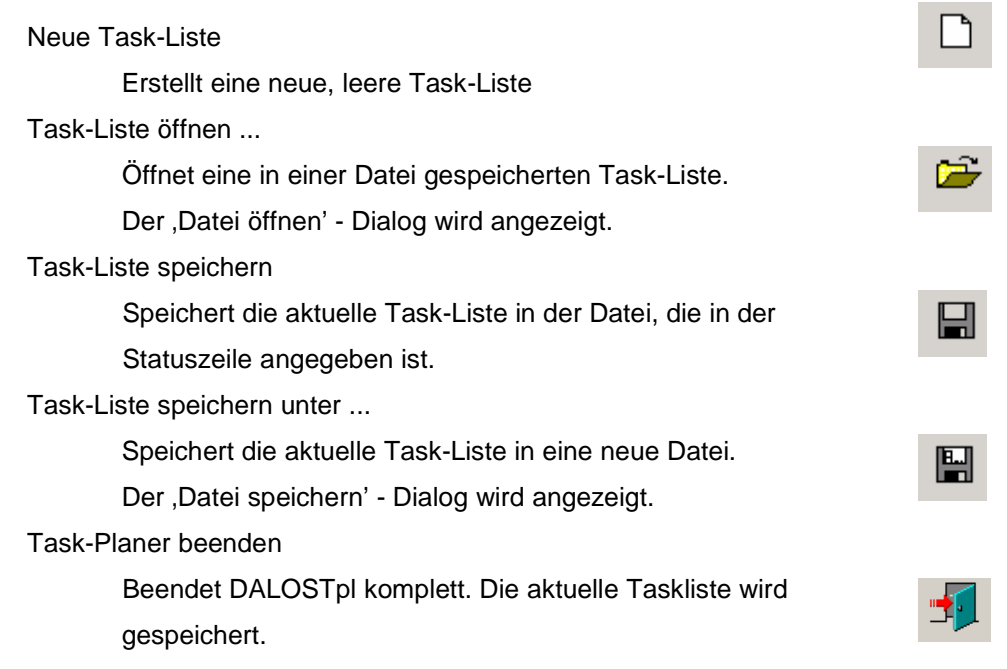

Klima- und Umweltmeßtechnik

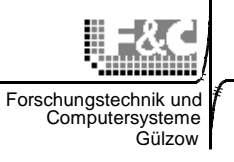

#### **Hinweis:**  D. (L) Ø ◎ スネ 18:08 Wird auf den x-Button in der Titelleiste geklickt, wird der Task-Planer nicht beendet, sondern ins System-Tray minimiert. Mit einem Klick auf das Tray-Icon wird der Task-Planer wieder angezeigt.

# **Bearbeiten**

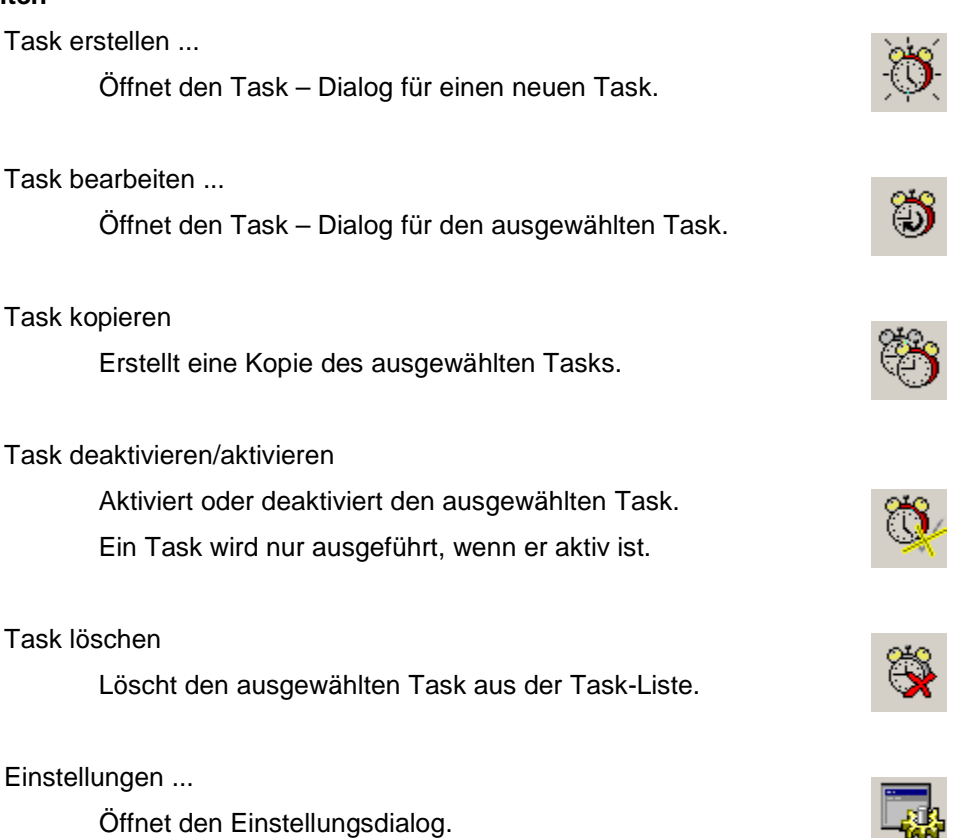

# **Hilfe**

Info

Zeigt Informationen zum Programm an.

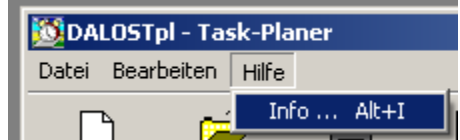

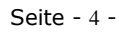

Klima- und Umweltmeßtechnik

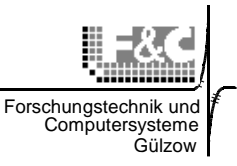

### **4.2. Die Menü-Shortcuts:**

Die Menü-Shortcuts dienen der besseren Bedienbarkeit des Programms und repräsentieren die gleichen Funktionen, wie die jeweiligen Menüpunkte.

### **4.3. Die Task-Liste:**

Die Taskliste enthält 6 Spalten.

Modus, Messprogramm, Funktion und Kommentar können durch den Benutzer im Task – Dialog eingestellt werden.

In der Spalte Bezeichnung ist der durch den Benutzer angegebene Task-Name eingetragen,

außerdem enthält sie ein Icon, welches den aktuellen Task-Status angibt. Ist ein Task als

Nachfolger eines Anderen definiert, wird die Bezeichnung eingerückt.

Der Inhalt der Spalte ,nächster Start' wird durch den Task-Planer berechnet und gibt den Zeitpunkt an, an dem der jeweilige Task das nächste Mal ausgeführt wird.

Die Task-Liste ist immer zunächst nach der Gültigkeit und dann nach dem nächsten Ausführungszeitpunkt sortiert.

Ein Task ist ungültig, wenn einer seiner Parameter einen Wert hat, der das Ausführen des Tasks unmöglich macht.

Durch doppelklicken auf einen Task wird die Aktion ,Task deaktivieren/aktiveren' ausgeführt.

# **Der Task-Status:**

霌

- ີທີ Der Task ist gültig und aktiv.
	- Der Task ist gültig, aber nicht aktiv.
- જી Der Task ist ungültig und somit auch nicht aktiv.
- ገኘ Der Task wird gerade ausgeführt.
	- Der Task wird gerade ausgeführt und anschließend deaktiviert.

Klima- und Umweltmeßtechnik

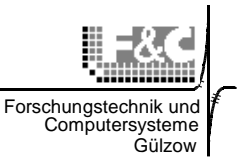

# **4.4. Die Statuszeile:**

Die Statuszeile besteht aus drei Bereichen. Im Ersten wird der Dateiname der aktuellen Task-Liste angezeigt. Im zweiten Bereich wird mittels eines Symbols der aktuelle Speicherstatus angezeigt:

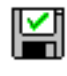

Es fand keine Änderung seit dem letzten Speichern statt.

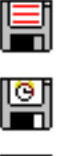

Es wurden Tasks erstellt oder gelöscht und noch nicht gespeichert.

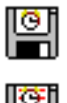

Es wurden Tasks ausgeführt und noch nicht gespeichert.

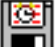

Beide vorherigen Punkte treffen zu.

Im dritten Bereich wird angegeben, wie die letzte Task-Ausführung verlaufen ist.

# **4.5. Der Task – Dialog:**

Der Task-Dialog dient der komfortablen Einrichtung und Veränderung der einzelnen Aktionen, die zeitund ereignisgesteuert abgearbeitet werden sollen.

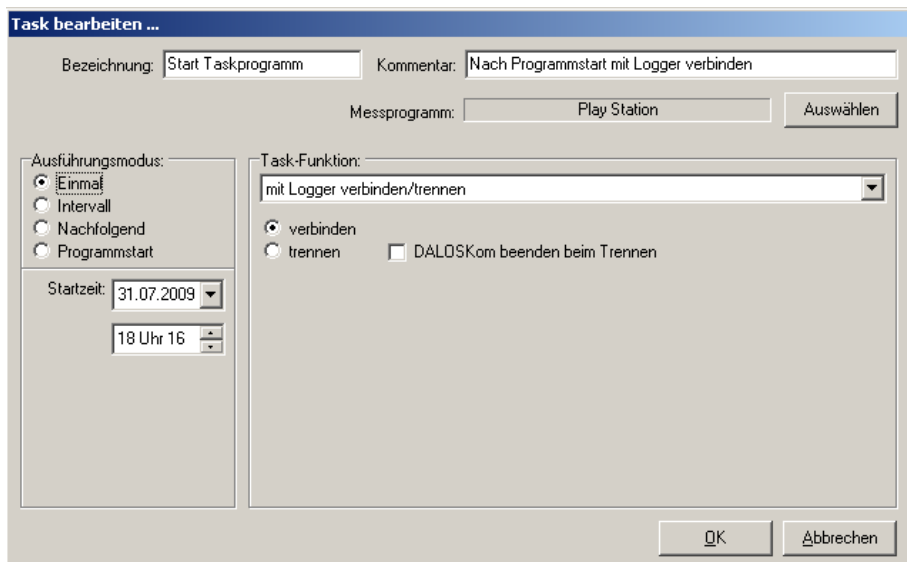

Im Task bearbeiten – Dialog können die Task-Bezeichnung und ein beliebiger Kommentar angegeben werden, außerdem muss ein Messprogramm, ein Ausführungsmodus und eine Task-Funktion ausgewählt werden. Solange die "Pflichtangaben" unvollständig sind, ist der OK-Button blind gesetzt und der Dialog kann nicht abgeschlossen werden. Es werden also nur komplette Tasks erfasst und in der Taskliste gespeichert.

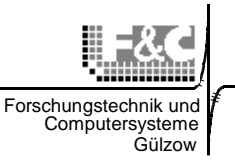

# **Ausführungsmodi:**

### Einmal

Der Task wird zur gewählten Startzeit ausgeführt, danach wird er ungültig. Intervall

Der Task wird zur gewählten Startzeit ausgeführt, danach wird der nächste Ausführungszeitpunkt durch Addition des angegebenen Intervalls bestimmt.

# Nachfolgend

Der Task wird ausgeführt, nachdem der auszuwählende Vorgänger ausgeführt wurde. Dabei kann man wählen, ob der Task immer im Anschluss, oder nur ausgeführt werden soll, wenn der Vorgänger-Task erfolgreich oder mit Fehler beendet wurde (bedingte Ausführung).

### Programmstart

Der Task wird bei Start von DALOSTpl bzw. sofort nach dem Laden der Taskliste ausgeführt. Dieser Modus ist für den Autostart von DALOSTpl beim Hochfahren des Rechners vorgesehen. Bei den DALOSTpl – Einstellungen müssen dann unter Startoptionen

- "Taskliste laden" aktiv und
- "Mit Windows starten" aktiv sein.

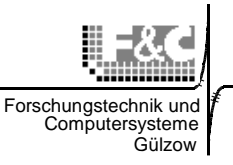

### **4.6. Task-Funktionen:**

Es gibt 3 verschiedene Taskgruppen:

- 1. Tasks zur Steuerung der Task-Abarbeitung
- 2. Tasks mit Loggerfunktionen für den Zugriff auf das Datenloggersystem
- 3. Tasks für externe Programmaufrufe

### **1. Task-Abarbeitung**

#### nichts tun

Diese Funktion dient bloß zur Gruppierung von anderen Tasks.

#### Task deaktivieren/aktivieren

Diese Funktion erlaubt es einen anderen Task zeitgesteuert zu aktiveren,

deaktivieren oder den Aktivierungszustand umzuschalten.

Zusammen mit der Funktion "nichts tun" und dem Ausführungsmodus

"Nachfolgend" können so komplexere Zeitpläne erstellt werden.

#### **2. Loggerfunktionen**

#### mit Logger verbinden/trennen

Wichtigste Funktion, die allen Taskfunktionen, die auf den Logger zugreifen, vorangestellt sein muss. Beim Wechsel des Zugriffs auf einen anderen Logger muss die bestehende Verbindung zuerst getrennt werden.

### Daten lesen

Liest mittels DALOSKom alle Datensätze aus dem Datenspeicher des Loggers aus. Die empfangenen Daten werden zur Weiterverarbeitung gespeichert.

# Daten der letzten Stunden lesen

Liest mittels DALOSKom die Datensätze der letzten Stunden aus, wobei die Anzahl der Stunden von 1… 48 einstellbar ist.

#### Mittelwert lesen

Liest mittels DALOSKom den letzten Mittelwertdatensatz aus, wobei das Speicherformat auswählbar ist.

# gleitenden Mittelwert lesen

Liest mittels DALOSKom die gleitenden Mittelwerte aus.

#### Mittelwert komplett lesen

Fasst die beiden vorherigen Funktionen zusammen.

#### Momentanwertmodus deaktivieren/aktiveren

Schaltet mittels DALOSKom den Momentanwertmodus am Logger an oder aus. Ist der Momentanwertmodus aktiviert sendet der Logger nach jeder Messung die erhaltenen Werte.

# Logger-Parameter lesen

Liest mittels DALOSKom die eingestellten Logger-Parameter aus.

### Logger-Zeit lesen

Liest mittels DALOSKom die auf dem Logger eingestellte Zeit aus.

# Logger-Speicher löschen

Löscht den Datenspeicher des Loggers mittels DALOSKom-Anweisung.

### Zeit senden

Stellt die Uhr des Loggers mittels DALOSKom auf die PC-Zeit mit eventuellem Stundenversatz.

# **3. Programmaufruf**

# Programm ausführen

Startet ein beliebiges externes Programm mit optionalen

Kommandozeilenparametern bzw. Batchfiles.

# Datei-Transfer

Versendet die erhaltenen Daten eines anderen Tasks mittels DALOSFtp.

# Daten in Datenbank importieren.

Startet DALOSDB und importiert die Daten eines anderen Tasks. (Dieser Task ist noch nicht aktivierbar!)

# Daten konvertieren

Wandelt die erhaltenen Daten eines anderen Tasks in ein auszuwählendes Format um. (Dieser Task ist noch nicht aktivierbar!)

Um die Funktionen, die auf ein anderes DALOSWin-Modul zugreifen, benutzen zu können, muss das entsprechende Modul richtig installiert und konfiguriert sein.

# **Wichtig!**

Geben Sie niemals zwei verschiedenen Tasks die gleiche Startzeit. Es kann nur ein Task zu einem Zeitpunkt ausgeführt werden!

Die fertige und erprobte Taskliste wird abschließend auf der Festplatte gespeichert. Sie liegt üblicherweise im gleichen Verzeichnis wie DALOSTpl.exe, also z.B. unter c:\Programme\DALOSWin. Der Dateiname ist frei wählbar, die Endung ist immer "DTL". Sie ist keine reine ASCII-Datei und damit nicht beliebig editierbar.

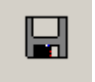

Klima- und Umweltmeßtechnik

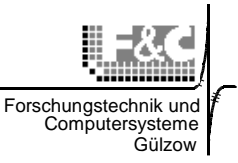

#### **5. Beispiel zum Erstellen einer Task-Liste:**

Ein Task kann in vier verschieden Modi ausgeführt werden: Einmalig, Intervall, Nachfolgend und (einmalig nach) Programmstart.

Im Modus Einmalig wird der Task nur einmal zum angegebenen Zeitpunkt ausgeführt. Im Modus Intervall wird der Task zum angegebenen Zeitpunkt ausgeführt und seine Ausführung wird im angegebenen Intervall wiederholt.

Im Modus Nachfolgend wird der Task ausgeführt, wenn die Ausführung eines andern Tasks beendet wurde, dabei lässt sich wählen, ob die Ausführung vom Erfolg des Vorgänger-Tasks abhängt. Zur erweiterten Ablaufsteuerung dienen die Task-Funktionen "Task de-/aktivieren" und "nichts tun".

### **Beispiel:**

Folgende Aufgaben sollen abgearbeitet werden:

Täglich zwischen 6:00 Uhr und 22:00 Uhr sollen alle halbe Stunde die Mittelwerte gelesen werden, nach erfolgreichem Lesen der Mittelwerte sollen diese per DALOSFtp verschickt werden.

Alle 7 Tage sollen alle Daten vom Logger gelesen, der Datenspeicher gelöscht und die Logger-Zeit synchronisiert werden.

Die Taskliste kann dann so aussehen:

Die Tasks "MW Verbindung aufbauen", "Mittelwerte lesen", "MW Verbindung trennen" und "Mittelwerte FTP" werden als Nachfolger der Gruppierung "Mittelwerte" ausgeführt. Der Task "Mittelwerte" wird im Intervall von 30 Minuten ausgeführt, dadurch werden die Nachfolger bedingt alle 30 Minuten gestartet. Die Tasks "Mittelwert deaktiviert" und "Mittelwert aktiviert" werden im Intervall von einem Tag ausgeführt, wobei der Startzeitpunkt 6:00 Uhr, bzw. 22:00 Uhr ist, der Zieltask ist jeweils "Mittelwerte". Der Task "Mittelwerte FTP" wird als Nachfolger von "Mittelwerte lesen" mit der Bedingung "bei Erfolg" ausgeführt. Die Taskgruppe "Daten lesen" wird mit einem Intervall von einer Woche ausgeführt, wobei der Startzeitpunkt so gewählt ist, dass er auf einen Samstag fällt. Die Tasks "Verbindung aufbauen", "Daten lesen", "Speicher löschen", "Zeit synchronisieren" und "Verbindung trennen" werden als Nachfolger von "Daten lesen" ausgeführt. Der Task "Speicher löschen" wird als Nachfolger von "Daten lesen" mit der Bedingung "bei Erfolg" ausgeführt.

Klima- und Umweltmeßtechnik

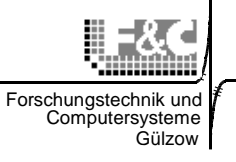

# **6. Der Einstellungs-Dialog:**

ſ.

Im Pulldown-Menü unter "Bearbeiten"  $\rightarrow$  "Einstellungen" öffnet sich folgendes Fenster:

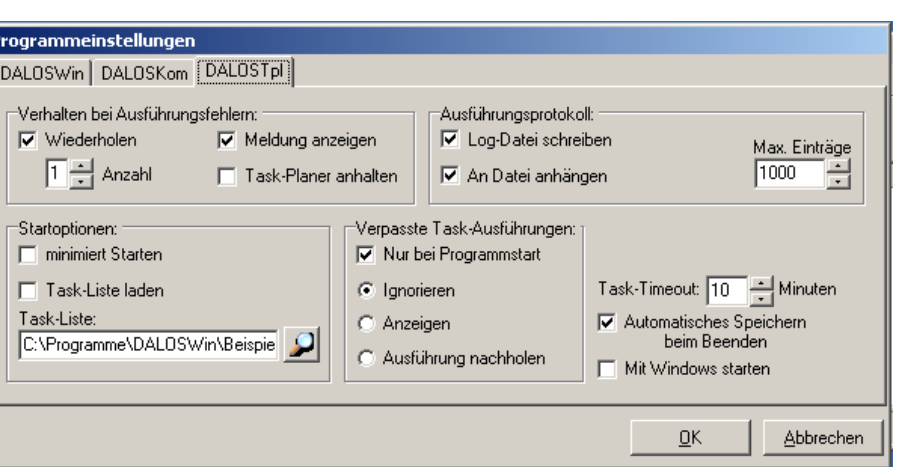

Auf dem Tab-Shell "DALOSTpl" befinden sich folgende 4 Gruppierungen:

#### **Verhalten bei Ausführungsfehlern**

Wiederholen und Anzahl

Konnte ein Task nicht erfolgreich ausgeführt werden, wird er neu gestartet, wenn Wiederholen aktiviert ist. Anzahl gibt die Anzahl der Versuche an, bis endgültig die Ausführung abgebrochen wird. Ist der Task als Nachfolger eingestellt, wird der oberste Vorgänger-Task neu gestartet.

#### Meldung anzeigen

Bei Aktivierung wird bei jeder fehlgeschlagenen Ausführung ein Dialog mit den entsprechenden Tasks angezeigt.

#### Task-Planer anhalten

Bei Aktivierung wird der Task-Planer nach einem Ausführungsfehler deaktiviert. Die Tasks werden dann nicht mehr ausgeführt, bis sie wieder manuell aktiviert werden.

# **Ausführungsprotokoll**

Log-Datei schreiben

Bei Aktivierung protokolliert DALOSTpl alle Aktionen in der Datei ,DALOSTpl.log'.

# An Datei anhängen

Bei Aktivierung wird nach einem Neustart des Programms die Log-Datei erweitert, ansonsten wird sie überschrieben.

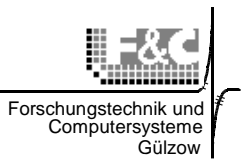

#### Max. Einträge

Gibt an wie viele Einträge die Log-Datei maximal enthält. Ist diese Zahl erreicht wird bei einem neuen Eintrag der älteste Eintrag gelöscht.

### **Startoptionen**

#### Minimiert starten

Bei Aktivierung wird beim Start von DALOSTpl das Fenster verborgen. Es kann durch einen Klick auf das Tray-Icon angezeigt werden.

# Task-Liste laden

Bei Aktivierung wird die angegebene Task-Liste nach dem Start geladen.

Diese Einstellungen werden durch folgende Optionen im Hauptmenü ergänzt::

### Task-Timeout:

Bei der Ausführung der Tasks können Fehler auftreten. Damit sich die Taskliste nicht "aufhängt" wird nach Ablauf der eingestellten Timeout der be-

Treffende Task abgebrochen und die Taskliste weiter abgearbeitet.

### Autom. Speichern beim beenden:

Speichert die aktuelle Taskliste beim Beenden von DALOSTpl

# Mit Windows starten:

Startet DALOSTpl automatisch beim hochfahren des Rechners mit der aktuell unter "Startoptionen" ausgewählten Taskliste.

# **7. Verpasste Task-Ausführungen**

#### Nur bei Programmstart

Bei Aktivierung wird nur beim automatischen Laden beim Start überprüft ob die Ausführung von Task verpasst wurde, ansonsten geschieht dies jedes Mal wenn eine Datei geladen wird.

#### Ignorieren

Es erfolgt keine Aktion

#### Anzeigen

Eine Liste der verpassten Tasks wird angezeigt.

#### Nachholen

Die verpassten Tasks werden automatisch ausgeführt.

Klima- und Umweltmeßtechnik

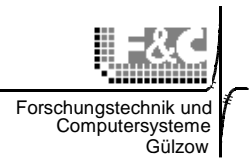

# **8. Protokollierung**

Die Protokollierung der Aktivitäten aller DALOSWin-Module erfolgt in entsprechenden log-Dateien:

- **DALOSTpl.log**  Protokolliert alle Ereignisse, die mit DALOSTpl zusammenhängen. Die Ausführung der einzelnen Task wird jedoch nicht protokolliert.
- **DALOSKom.log** Enthält die Berichte zu allen Aktionen, bei denen DALOSKom aufgerufen wurde. Das sind z.B. alle Task-Funktionen, die Daten und Informationen von der Messstation lesen.
- **DALOSFtp.log** Diese log-Datei zeichnet alle Aktivitäten auf, die mit dem Internet-Filetransfer verbunden sind.
- **DALOSDb.log** Diese log-Datei prokolliert alle Datenbankzugriffe sowie die Fehlermeldungen, die sonst auf dem Bildschirm angezeigt werden.

Das Standard-Zielverzeichnis für diese log-Dateien ist das Programmverzeichnis von DALOSWin, also z.B. C:\Programme\DALOSWin\.

Die Protokollierung der Aktionen ist für den Funktionsnachweis der automatisierten Anwendungen und die Fehleranalyse wichtig. Sie wird in den einzelnen DALOSWin-Modulen aktiviert oder deaktiviert.

# **9. Export-Dateien**

Einige DALOSTpl-Funktionen erzeugen Dateien, die Messwerte in verschiedenen Formaten enthalten. Diese Dateien und die notwendigen Einstellungen dazu werden wie folgt beschrieben.

# **Daten lesen**

Liest mittels DALOSKom alle Datensätze aus dem Datenspeicher des Loggers aus.

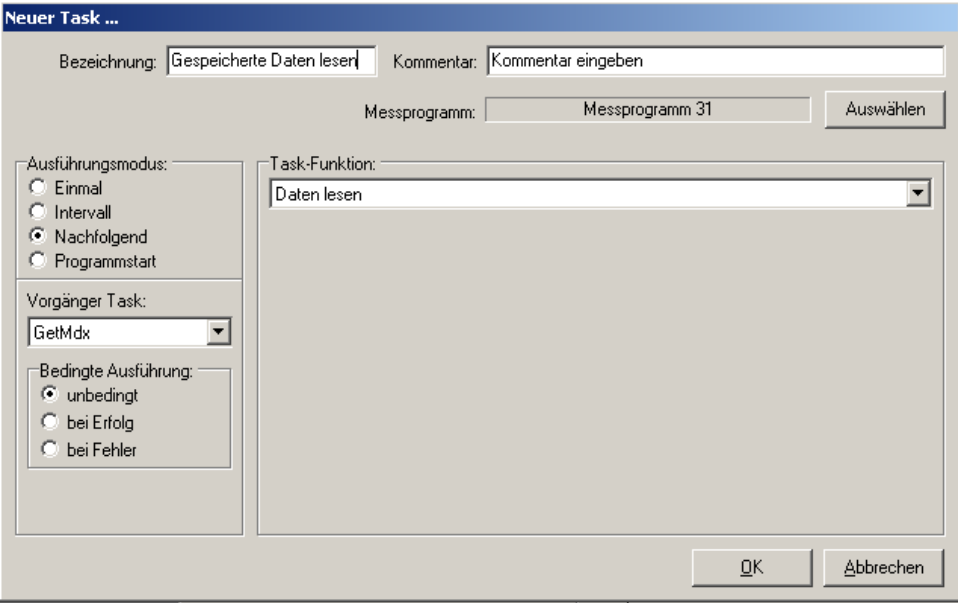

Die empfangenen Daten werden als Rohdaten mit dem Dateinamen DatenXXX.NNN zur Weiterverarbeitung gespeichert. Dabei ist "XXX" in fortlaufender Index, der mit jeder Leseprozedur inkrementiert wird. Die Dateiendung "NNN" ist die Stationsnummer. Das Standard-Zielverzeichnis ist C:\DALOSWin\Daten\. (Siehe auch Handbuch DALOSWin – Erste Schritte)

Klima- und Umweltmeßtechnik

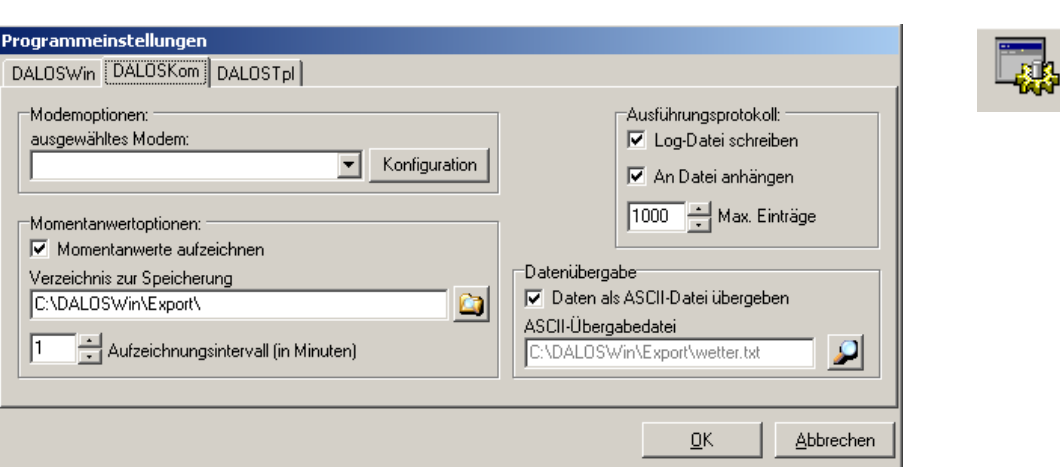

Weiterhin gibt es die Möglichkeit diese Daten als reine Textdatei (csv) zu speichern. Dazu muss in den Programmeinstellungen unter "Dateiübergabe" die Option "Daten als ASCII-Datei übergeben" gesetzt werden.

Der Dateiname für die Übergabedatei ist frei wählbar. Der Namenszusatz "\_NNN" (NNN = Stationsnummer) wird automatisch angehängt. Das Standard-Zielverzeichnis ist C:\DALOSWin\Export\. Es kann aber auch jedes andere Verzeichnis ausgewählt werden.

# **Daten der letzten Stunden lesen**

Liest mittels DALOSKom die Datensätze der letzten Stunden aus, wobei die Anzahl der Stunden von 1… 48 einstellbar ist.

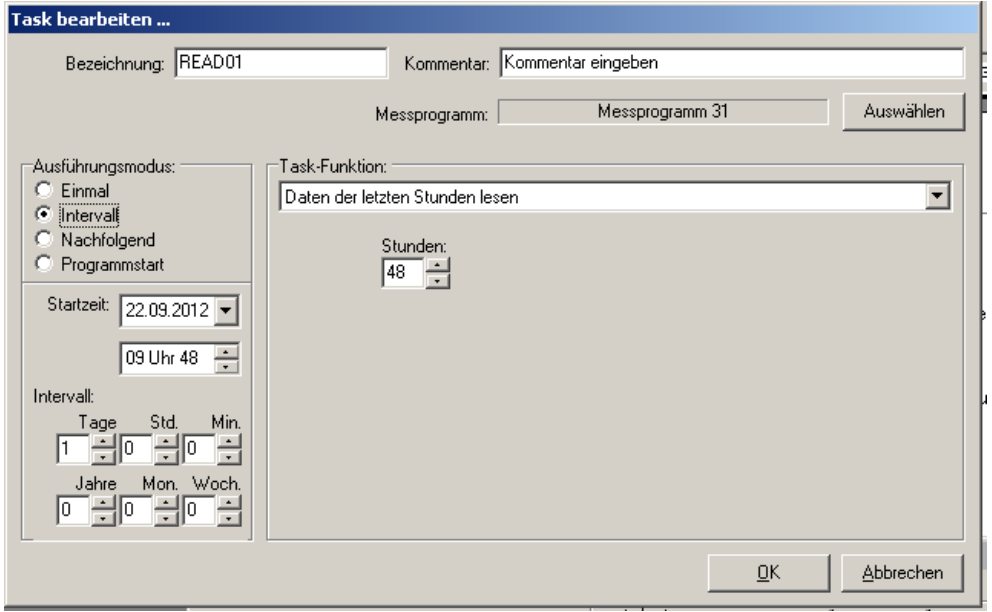

Ansonsten gilt das Gleiche wie für die Funktion "Daten lesen" beschrieben.

Forschungstechnik Computersysteme Gülzow

Klima- und Umweltmeßtechnik

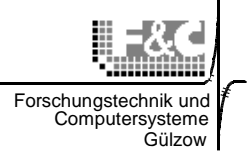

# **Mittelwert lesen**

Dieser Task liest mittels DALOSKom den letzten Mittelwertdatensatz aus, wobei das Datenformat auswählbar ist.

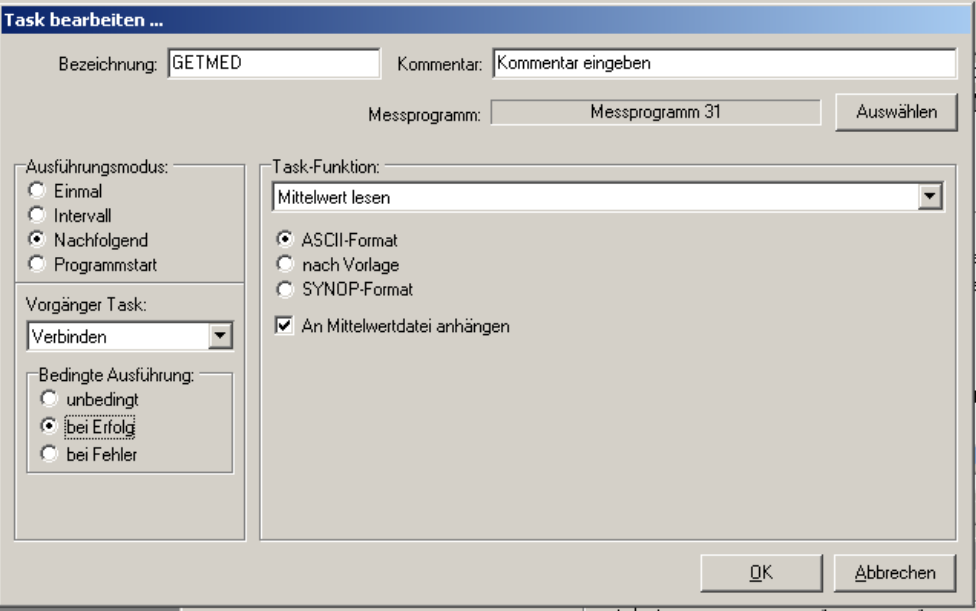

Die neu gelesenen Datensätze können wahlweise an die Mittelwertdatei angehängt werden. Alle im folgenden beschriebenen Dateien werden in den Programmeinstellungen unter "Dateiübergabe" Option "Daten als ASCII-Datei übergeben" festgelegten Zielverzeichnis gespeichert. Folgende Dateiausgabeoptionen sind wählbar:

# ASCII-Format

Es wird eine csv-Tabelle erzeugt, wobei die das Datentrennzeichen ein Tabulatorsteuerzeichen (0x09) ist. Die Kopfzeile enthält die Bezeichner für die in den Spalten stehenden Werte. Sie beginnt immer mit dem Bezeichner "Zeit" für die Werte Datum und Uhrzeit.

Danach folgen die Bezeichner für die Mittelwerte mit der physikalischen Einheit in eckigen Klammern. Z.B.:

**t2m\_\_\_\_Med [°C]** für Temperatur in 2m Höhe in °Celsius

Achtung! Diese Datei hat einen festen Dateinamen, der vom Programm DALOSWin generiert wird:

# **mwdXXXX\_NNN.dat**

Dabei ist "XXXX" die laufende Nummer des Messprogramms und "NNN" die Stationsnummer.

Die Datei wird ohne Datensicherung immer überschrieben

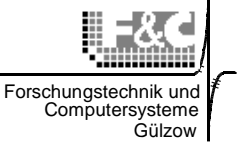

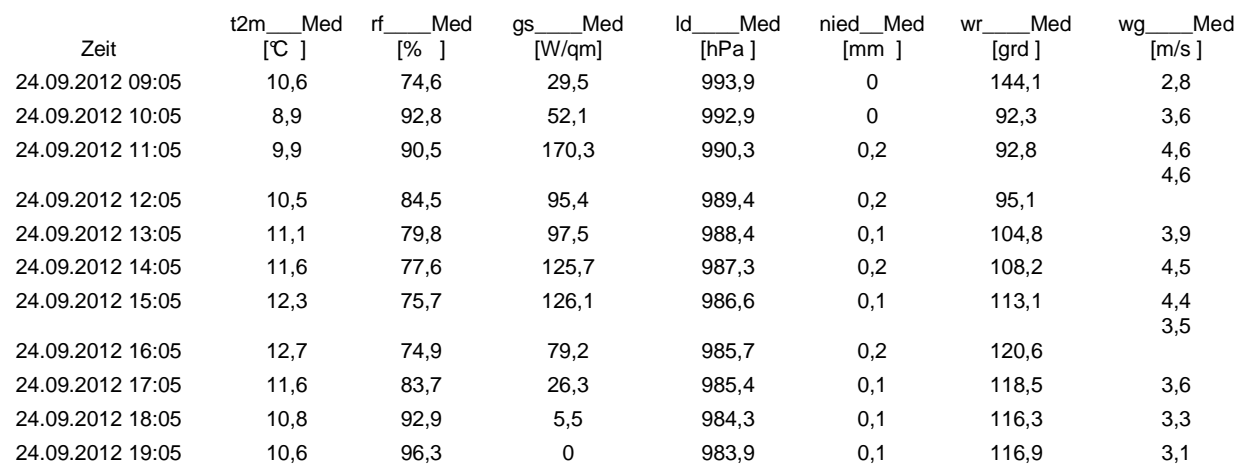

#### Beispiel für eine Mittelwerttabelle:

### nach Vorlage

Hierbei werden die Messwerte in eine vlg-Vorlagendatei geschrieben, die danach als html-Datei abgespeichert wird. Der Dateiname ist frei wählbar, die Endung muss immer "vlg" heißen. Die Vorlagendatei "\*.vlg" ist eine HTML-Seite, die die Messwerte auf der Homepage präsentieren soll und die nach eigenen Vorstellungen gestaltet wurde. Die Messwerte werden an bestimmten Stellen in

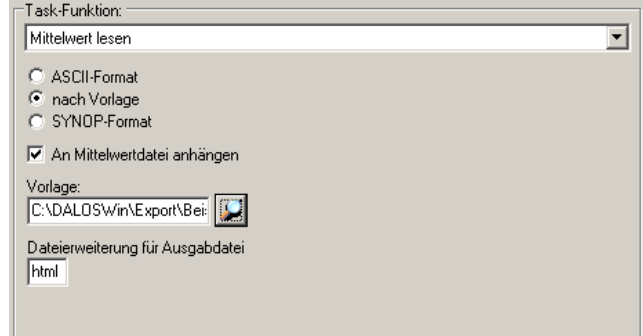

der \*.vlg-Datei eingefügt, die durch Platzhalter oder "Tags" markiert sind.

Diese Tags haben folgende Grundform: <!-- NAME -->

Dabei verwenden Sie für "NAME" die Namen der einzelnen Messkanäle, die in Ihrer Messstation eingerichtet sind. (siehe Bild unten, z.B. "WG" für Windgeschwindigkeit, immer nur mit Großbuchstaben).

#### SYNOP-Format

Mit dieser Option wird eine reine SYNOP-Datei nach den internationalen Vorschriften der Wetterdienste erzeugt. Der Dateiname ist komplett frei wählbar.

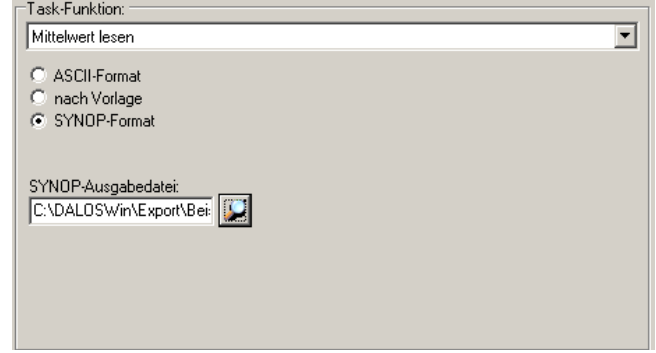

Klima- und Umweltmeßtechnik

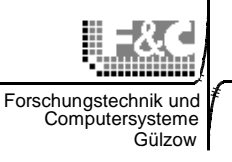

# **gleitenden Mittelwert lesen**

Dieser Task liest mittels DALOSKom

- die gleitenden Mittelwerte,
- die gleitenden Extremwerte Min und Max sowie
- die aktuellen Momentanwerte

aus, deren Speichertiefe im Datenlogger im Bereich von 1..10min einstellbar ist.

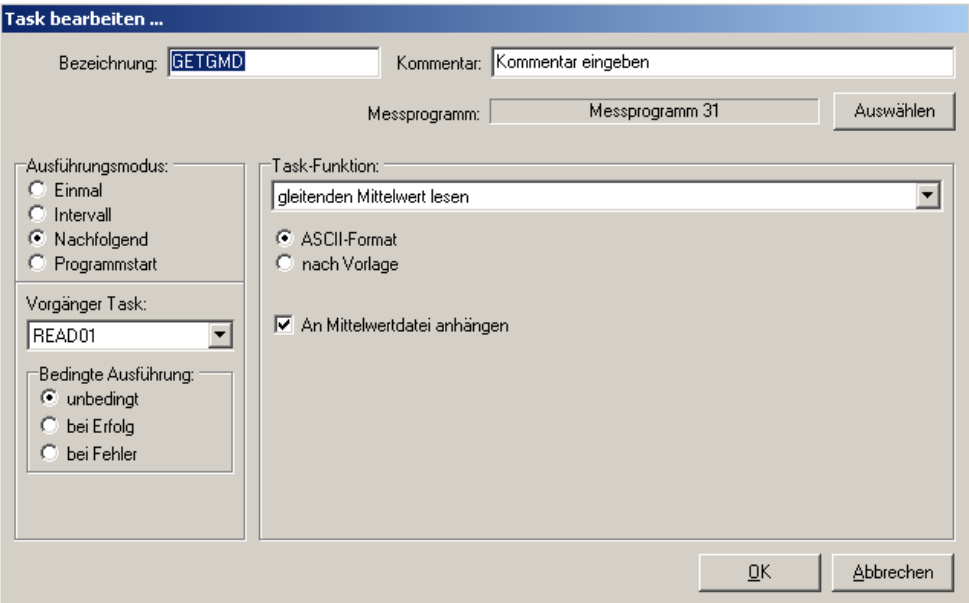

Die neu gelesenen Datensätze können wahlweise an die Mittelwertdatei angehängt werden. Alle im folgenden beschriebenen Dateien werden in den Programmeinstellungen unter "Dateiübergabe" Option "Daten als ASCII-Datei übergeben" festgelegten Zielverzeichnis gespeichert.

Folgende Dateiausgabeoptionen sind wählbar:

# ASCII-Format

Es wird einen csv-Tabelle erzeugt, wobei die das Datentrennzeichen ein Tabulatorsteuerzeichen (0x09) ist. Die Kopfzeile enthält die Bezeichner für die in den Spalten stehenden Werte. Sie beginnt immer mit dem Bezeichner "Zeit" für die Werte Datum und Uhrzeit.

Danach folgen die Bezeichner für die Werte mit der physikalischen Einheit in eckigen Klammern. Z.B.:

**t2m\_\_\_\_gMin [°C]** für das gleitende Minimum der Temperatur in 2m Höhe in °Celsius

**t2m** gMed [°C] für den gleitenden Mittelwert der Temperatur in 2m Höhe in °Celsius

**t2m** gMax  $[\mathbb{C}]$  für das gleitende Maximum der Temperatur in 2m Höhe in Celsius

**t2m\_\_\_\_Mom [°C]** für den Momentanwert der Temperatur in 2m Höhe in °Celsius

Achtung! Diese Datei hat einen festen Dateinamen, der vom Programm DALOSWin generiert wird:

# **gmdXXXX\_NNN.dat**

Dabei ist "XXXX" die laufende Nummer des Messprogramms und "NNN" die Stationsnummer. Die Datei wird ohne Datensicherung immer überschrieben.

Seite - 17 -

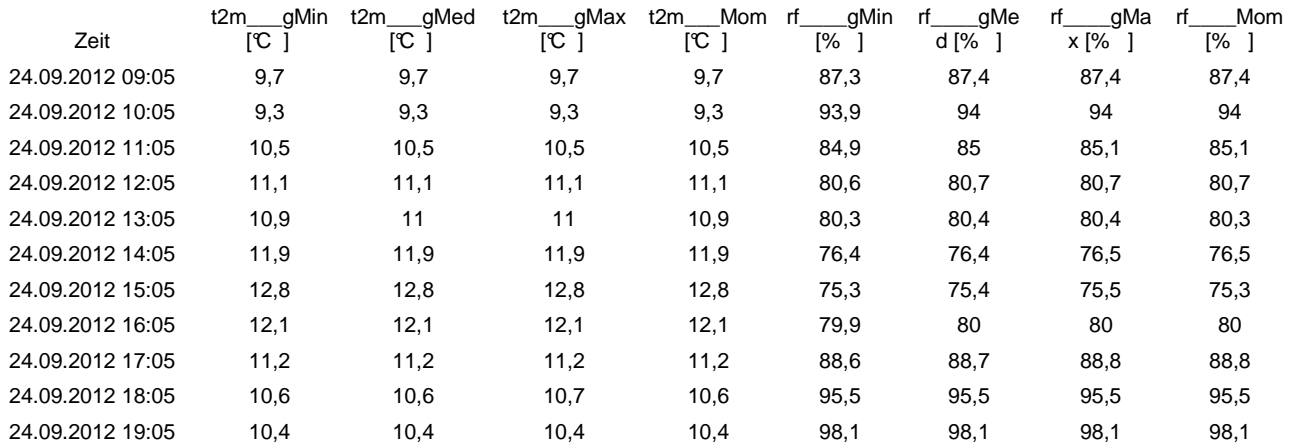

### Beispiel für eine gleitende Mittelwerttabelle:

#### Mittelwert komplett lesen

Dieser komplexe Task liest mittels DALOSKom

- die letzten Mittelwerte mit den Extremwerten Min und Max,
- die gleitenden Mittelwerte mit den Extremwerte Min und Max sowie
- die aktuellen Momentanwerte

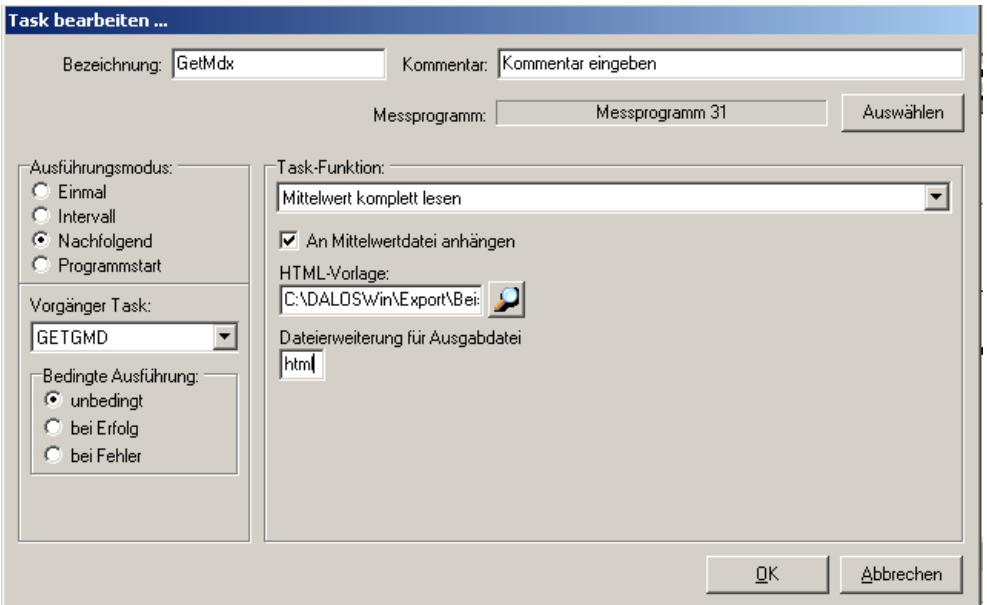

Es gelten die gleichen Bedingungen und Festlegungen der beiden Tasks "Mittelwerte lesen" und "gleitende Mittelwerte lesen".

Es wird eine Datei mit dem Namen "gmxXXXX\_NNN.dat" erzeugt.

Diese Datei enthält eine csv-Tabelle, wobei die das Datentrennzeichen ein Tabulatorsteuerzeichen (0x09) ist. Die Kopfzeile enthält die Bezeichner für die in den Spalten stehenden Werte. Sie beginnt immer mit dem Bezeichner "Zeit" für die Werte Datum und Uhrzeit.

Seite - 18 -

Forschungstechn Computersysteme Gülzow

Klima- und Umweltmeßtechnik

Forschungstechnik und Computersysteme Gülzow

Danach folgen die Bezeichner für die Werte mit der physikalischen Einheit in eckigen Klammern. Z.B.:

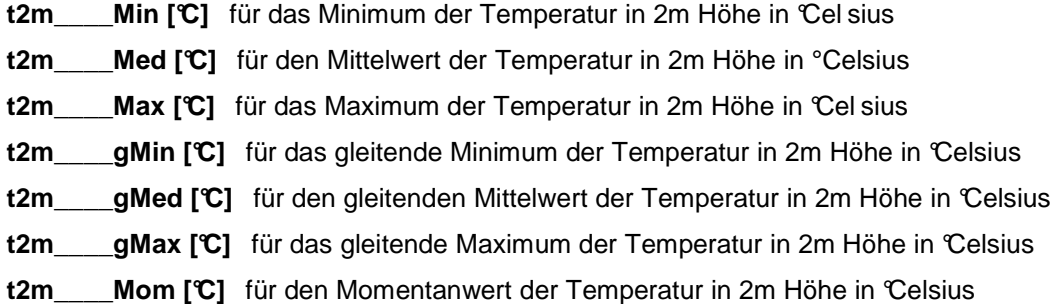

Beispiel für eine komplette Mittelwerttabelle:

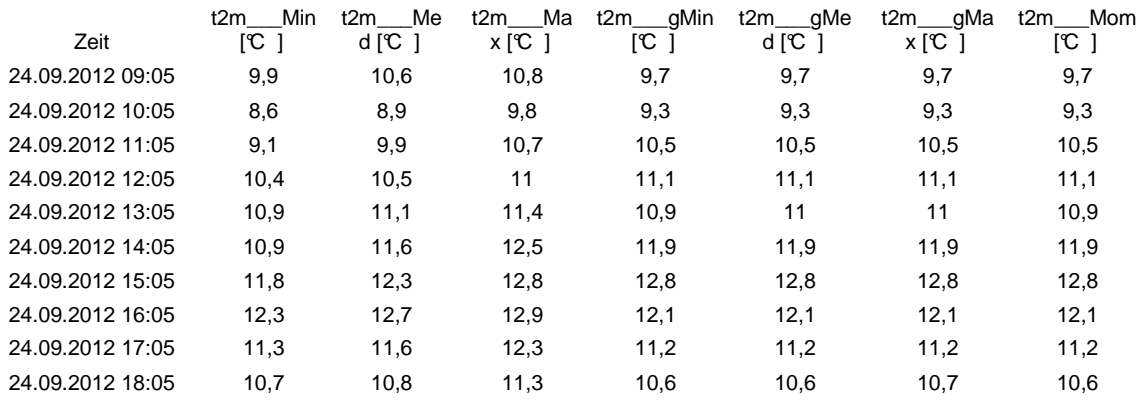

# Momentanwertmodus aktiveren

Dieser Task schaltet mittels DALOSKom den Momentanwertmodus am Logger an. Ist der Momentanwertmodus aktiviert sendet der Logger nach jeder Messung die erhaltenen Werte solange bis er mit diesem Task wieder deaktiviert wird.

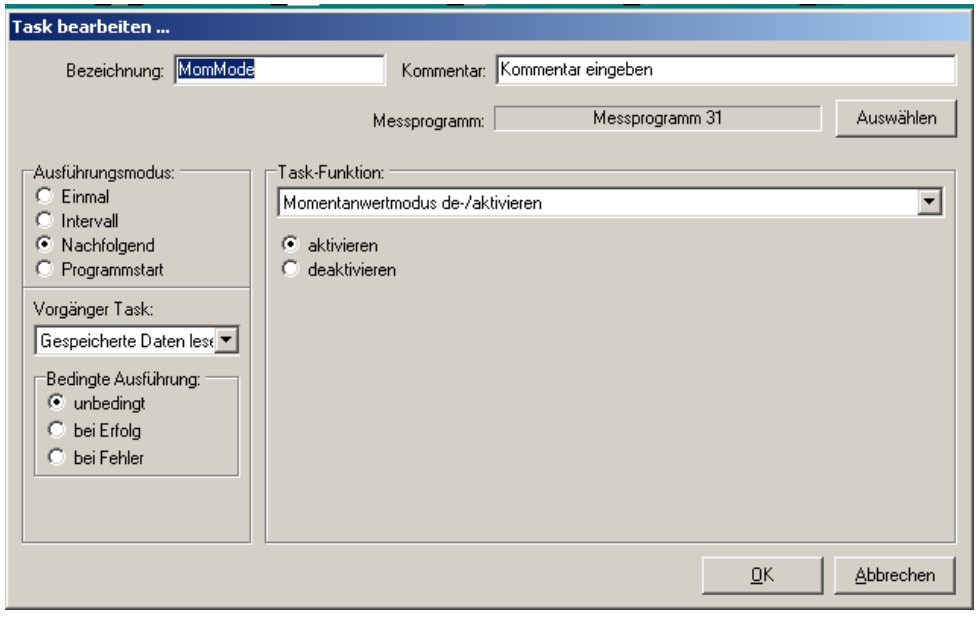

Seite - 19 -

Klima- und Umweltmeßtechnik

DALOSKom erzeugt aus den vom Logger gesendeten Daten die Momentanwertdatei momXXXX.log. Dabei ist "XXXX" die laufende Nummer des Messprogramms. Die Datei hat eine Kopfzeile, die die Bezeichner für die in den Spalten stehenden Werte enthält. Sie beginnt immer mit dem Bezeichner "Datum" und "Zeit" für die Werte Datum und Uhrzeit.

Danach folgen die Bezeichner für die Werte mit der physikalischen Einheit in eckigen Klammern. Z.B.:

**t2m** [°C ] für die Temperatur in 2m Höhe in °Celsius In den nächsten Zeilen folgen die Werte. Die Anzahl der Zeilen wird in den Programmeinstellungen unter DALOSKom mit dem Aufzeichnungsintervall festgelegt. Ist z.B. das Aufzeichnungsintervall mit 1min eingestellt und das Messintervall im Datenlogger 10s dann enthält die Datei immer 6 Zeilen mit den letzten Messwerten. Diese Datei wird als Datenschnittstelle für die Momentanwertanzeige DALOSMom benötigt.

# Beispiel für eine Momentanwerttabelle:

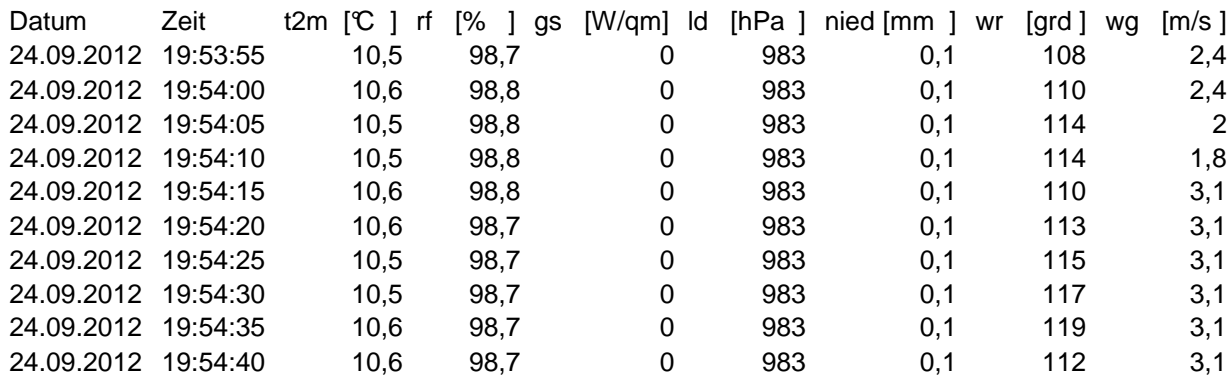

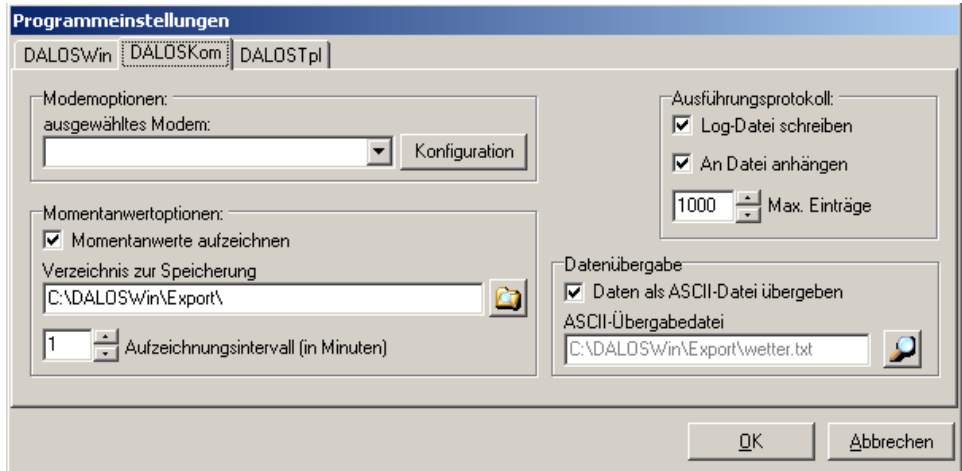

Für die Aufzeichnung der Messwerte muss die Option "Messwerte aufzeichnen" aktiviert werden. Das Zielverzeichnis für die momXXXX.log – Datei kann frei ausgewählt werden.

Bevor irgendein anderer Task gestartet wird muss der Momentanwertmodus deaktiviert werden.

Forschungstechni Computersysteme Gülzow

Klima- und Umweltmeßtechnik

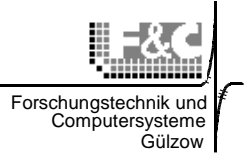

# **9. Verwendung von DALOSDb im DALOSTpl**

DALOSDb mit der Version 1.1 vom 18.12.2013 kann für den automatisierten Im- und Export innerhalb von DALOSTpl genutzt werden.

Der DALOSDb-Aufruf erfolgt mit Kommandozeilenparametern.

- "/e" aktiviert den Export für Zeiträume entsprechend Programmeinstellungen
- "/i XXXX" aktiviert den Datenimport der aktuellen Datendatei des Messprogramms XXXX

Die Messprogrammnummer findet man als Ordnungszahl [XXXX] in der sessions.ini-Datei. Beispiel für den DALOSDb-Programmaufruf für Im- und Export mit dem Messprogramm [0013] in einem Batchfile.

# **call DALOSDb.exe /e /i 0013**

Das Batchfile kann direkt oder aus DALOSTpl heraus aufgerufen werden.

Das folgende Beispiel zeigt den Aufruf von DALOSDb als Taskfunktion "Programm ausführen" in DALOSTpl. Die Kommandozeilenparameter werden analog zum Batchfile im Feld "Parameter" eingetragen.

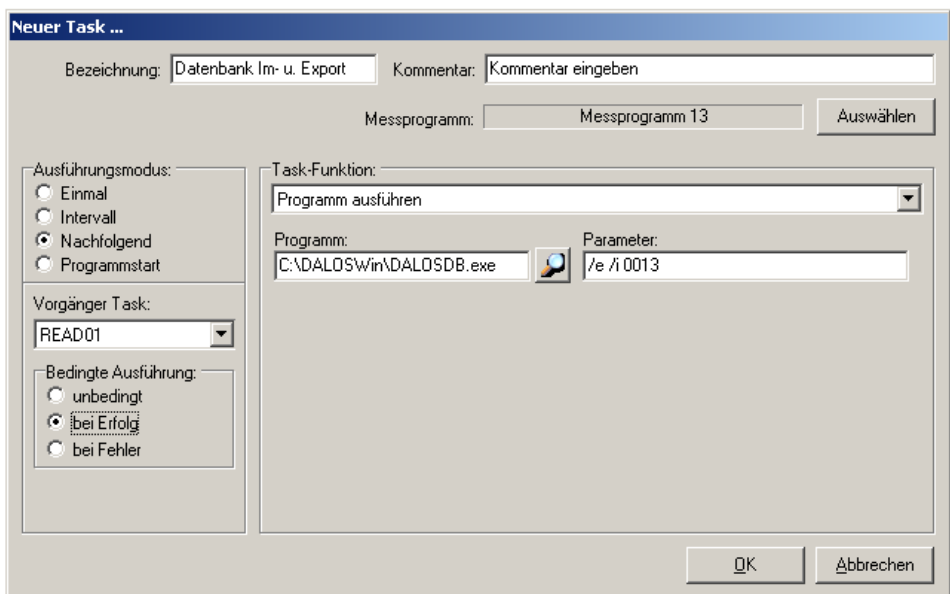

Folgende Programmeinstellungen in DALOSDB im Pulldown-Menü unter Bearbeiten → Einstellungen sind erforderlich:

- "Automatischer Datenimport" die Komponenten und Optionen auswählen die in der Exportdatei erscheinen sollen!
- "Datenexport" die Komponenten und Optionen auswählen die in der Exportdatei erscheinen sollen!

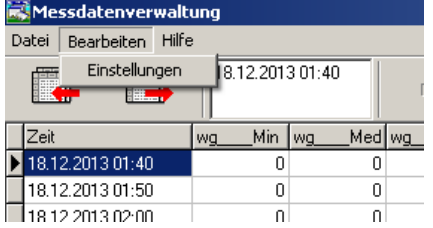

Klima- und Umweltmeßtechnik

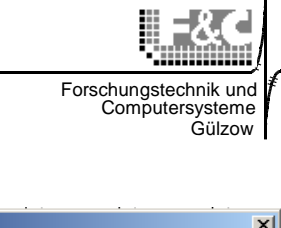

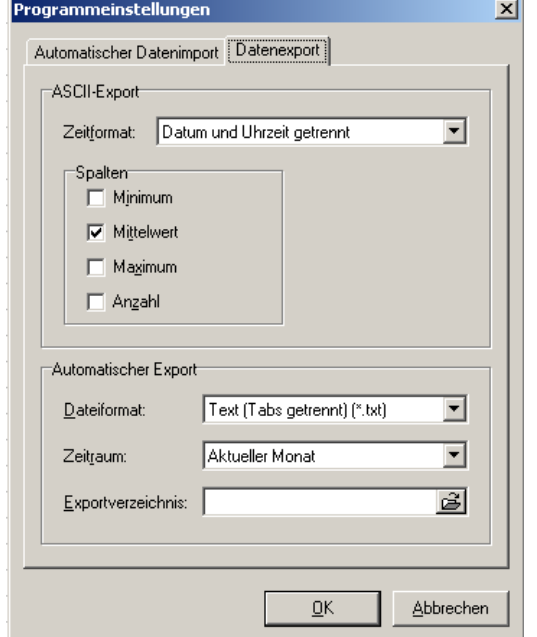

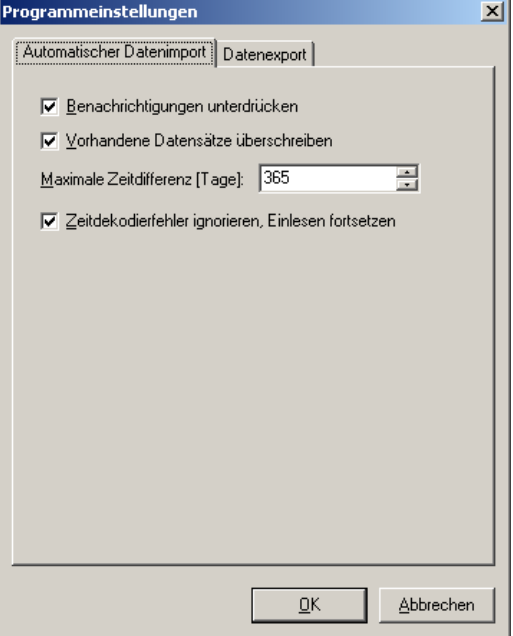

Das Import-, das Datenbank- und das Exportverzeichnis wird aus der session.ini gelesen. Beispiel:

- RohPfad=C:\DALOSWin\Daten
- DBPfad=C:\DALOSWin\Database\DB0013.db
- ExportDir=C:\DALOSWin\Export\

Ebenso die Stationsnummer

StatNr=238

Der Importaufruf liest die Daten aus der aktuellsten Rohdatendatei z.B. der Station Nr. 238 ein. Beispiel:

• c:\DALOSWin\Daten\Daten121.238

Der anschließende Exportaufruf erzeugt die formatierte ASCII-Tabelle als csv- oder txt-Datei entsprechend den o.g. Programmeinstellungen. Die Datei hat dann den immer gleichen Namen "ascXXXX.txt". Der Namensteil "XXXX" ist die o.g. Messprogrammnummer aus der sessions.ini-Datei. Das Exportverzeichnis kann frei gewählt werden, muss aber bereits vorhanden sein. Beispiel:

• c:\DALOSWin\Export\asc0013.txt

Diese Datei wird nach jedem Funktionsaufruf durch Überschreiben aktualisiert.

Alle Aktionen und Fehlermeldungen werden in der Logdatei DALOSDB.log protokolliert. Diese Datei befindet sich immer DALOSWin-Programmverzeichnis.

Klima- und Umweltmeßtechnik

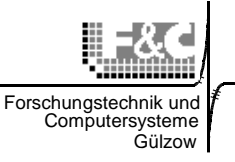

### **10. Systemlösung für den automatischen Datenabruf einer Klimastation**

Die zentrale Steuerung für die Wetteransage übernimmt der Taskplaner und –manager DALOSTpl. DALOSTpl verwaltet die terminabhängige Ablaufplanung folgender Prozesse für eine (oder mehrere) Wetterstationen:

- Abruf der aktuellen Stationswerte und des letzten Mittelwertdatensatzes
- Abruf der gleitenden Mittelwerte
- Abruf der gespeicherten Mittelwerte in Stundenabschnitten
- Zeitsynchronisation der Datenlogger
- Abruf aller gespeicherten Mittelwerte
- Löschen des Datenspeichers im Datenlogger
- Aufruf von externen Programmen

Dabei werden die Prozesse bevorzugt verarbeitet, die als erstes beendet sein müssen.

Für eventuell fehlgeschlagene Aktionen kann die Anzahl der Wiederholungen festgelegt werden. Alle aufgetretenen Fehler werden in log-Dateien protokolliert.

# **10.1 Hard- und Software- Voraussetzungen**

# Hardware:

Desktop-PC mit Hardware, auf der WinXP sicher lauffähig ist. Dazu

- Telefonwählmodem oder serielle online-Verbindung zum Abrufen der Daten und Messwerte von der Wetterstation mit DALOSWin
- Sinnvolle Ergänzungen: USV gegen kurzzeitigen Stromausfall, DCF77-Funkuhr oder automatische Zeitaktualisierung per Internet

# Software:

- DALOSWin mit Kommunikations- und Datenbankmodul
- DALOSTpl Taskplaner für den automatisierten Datenabruf

# **10.2 Installation und Registrierung von DALOSWin**

- Seriennummer: **5A464939383B3A5E4B59**
- Programmverzeichnis: C:\Programme\DALOSWin
- Arbeitsverzeichnis: C:\DALOSWin

Klima- und Umweltmeßtechnik

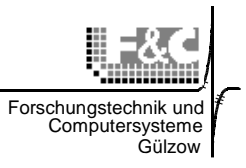

# Installation von DALOSTpl als update:

Die Dateien aus der DALOSTpl\_update.zip werden in das Programmverzeichnis von DALOSWin kopiert.

# Update-Registrierung:

- Die Registry wird mit regedit geöffnet.
- Unter HIGH\_KEY\_LOCALMACHINE  $\rightarrow$  SOFTWARE  $\rightarrow$  F&C GmbH  $\rightarrow$  DALOSWin  $\rightarrow$  V1.1 wird unter Serial der Eintrag mit dem Wert "**5E4B59"** ergänzt. ( Der Wert muss jetzt **5A464939383B3A5E4B59** lauten und 20-stellig sein.)

# **10.3 Einrichten der Softwarekomponenten nach der Installation:**

DALOSWin

- Mit der Messprogrammverwaltung wird die Wetterstation eingerichtet (siehe Handbuch DALOSWin)

# **DALOSTpl**

- Für das eingerichtete Messprogramm (Wetterstation) werden die Taskfunktionen ausgewählt, Modus, Startzeit und Optionen eingestellt. (siehe Handbuch DALOSTpl und Beispiel - dtl)

# Systemeinstellungen:

- Unter Eigenschaften von Datum und Uhrzeit muss die Option "Uhr automatisch auf Sommer-/Winterzeit umstellen" abgeschaltet sein!
- Als Zeitzone muss GMT+01:00 eingestellt sein!

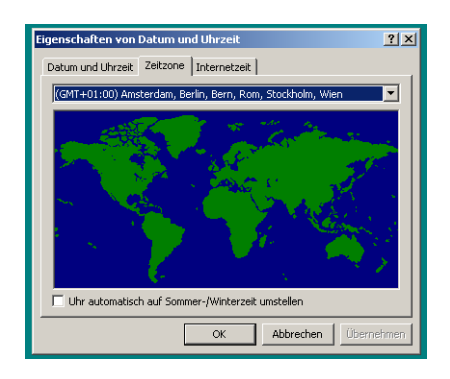

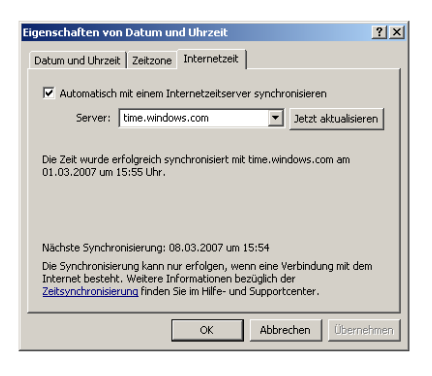

Klima- und Umweltmeßtechnik

# Programmstart:

- DALOSTpl muss gestartet werden. Es startet automatisch mit der aktuellen Taskliste und läuft ständig im Hintergrund. Der Start mit Windows Autostart ist möglich.

# Programmablauf

Das gesamte System läuft folgendermaßen:

- 1. DALOSTpl ruft zeitgesteuert die Funktionen aus der Taskliste auf und übergibt die notwendigen Parameter direkt an das Kommunikationsmodul DALOSKom.
- 2. DALOSKom stellt die Verbindung zur Wetterstation her und führt die Funktionen aus. Das Ergebnis wird als Datei zurückgegeben.

# **Achtung:**

Bei den Energieoptionen des PCs muss der Standby-Modus abgeschaltet werden. Im Standby-Zustand läuft DALOSTpl nicht und kann den PC auch nicht zum Termin aktivieren.

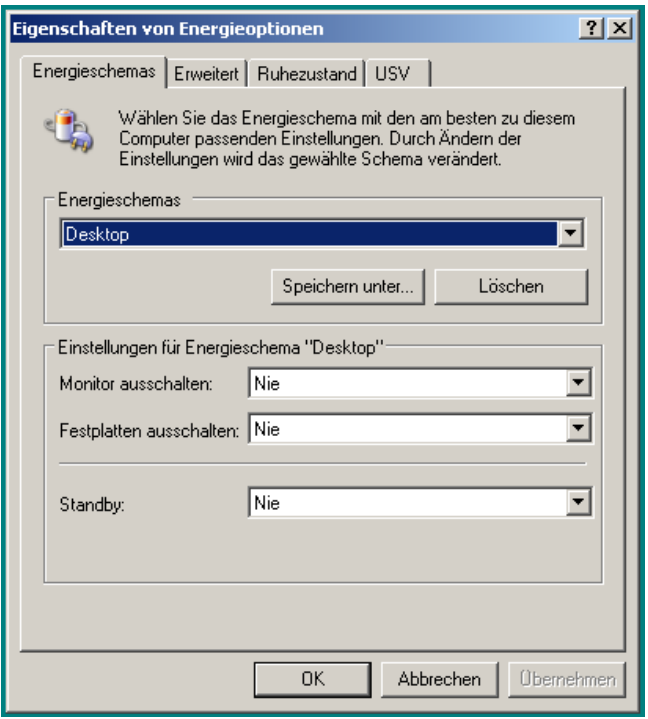

Forschungstechnik Computersysteme Gülzow

Klima- und Umweltmeßtechnik

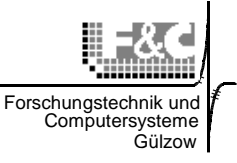

# **11. Problemlösungen**

Bei neu erstellten Tasklisten kann aus zu Problemen bei der Abarbeitung der Tasks kommen. Bei der Problemanalyse helfen die beiden log-Dateien DALOSKom.log und DALOSTpl.log.

Die Fehler entstehen erfahrungsgemäß

- bei Verbindungsproblemen zwischen PC und Messstation,
- bei Zeitüberschneidungen mit nachfolgenden Tasks und
- bei Ausführungsfehlern einzelner Tasks.

Nach der Ermittlung eines kritischen Tasks muss diesem Task ein (oder mehrere weitere) Task folgen, der in der "Bedingten Ausführung"  $\rightarrow$  "bei Fehler" aktiv wird. Dieser Task soll den Grundzustand wieder herstellen damit sich der Taskplaner auf keinen Fall "aufhängen" kann.

Hierbei sind auch folgende Programmeinstellungen unter DALOSTpl wichtig:

- Verhalten bei Ausführungsfehlern
- Verpasste Task-Ausführungen
- Task-Timeout

Auf jeden Fall ist die ausführliche Erprobung der neu erstellten Taskliste dringend erforderlich, bevor der Taskplaner sich selbst überlassen wird. Selbst simpel erscheinende Tasklisten können beim Dauerbetrieb aus den o.g. Gründen Probleme bereiten.

Ein im Dauerbetrieb laufender Taskplaner muss immer minimiert im Hintergrund laufen. Wird dennoch das Grundmenü von DALOSTpl geöffnet werden die anstehenden Tasks mit Fehler ausgeführt und es erscheint folgende Fehlermeldung im Protokoll:

"…Exception in Komponente: TTplMainWnd - Zugriffsverletzung bei Adresse 004D43F8 in Modul 'DALOSTpl.exe'. Lesen von Adresse …."

Hier hilft nur der Neustart von DALOSTpl.